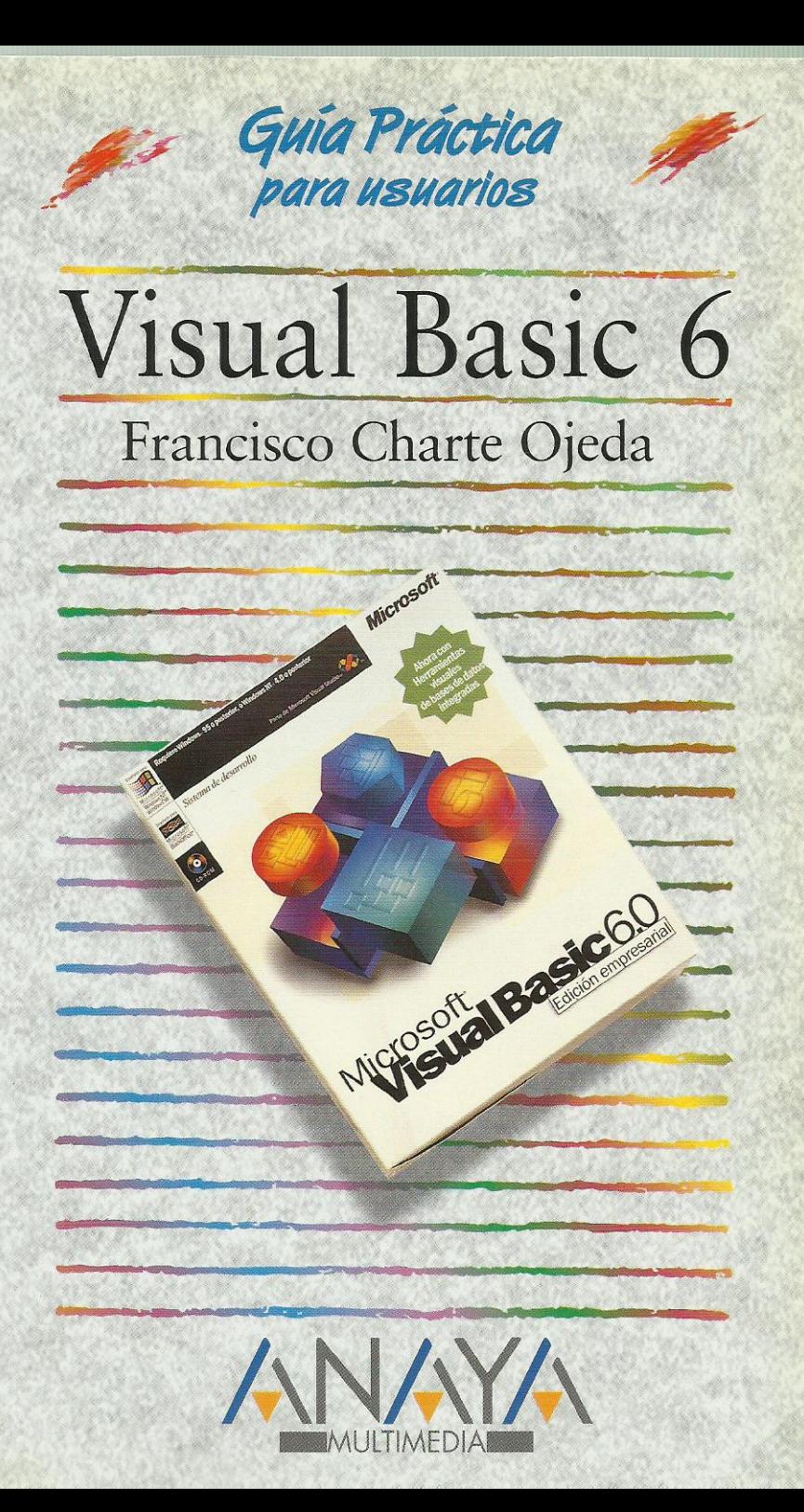

2335163

las Guías Prácticas de Anaya Multimedia son los manuales más útiles que usted podrá encontrar. En esta colección hallará lo último sobre ordenadores personales y la información más actual sobre las últimas versiones en lenguajes de programación, hojas de cálculo, bases de datos, procesadores de textos, programas de diseño, etc.

En definitiva, estas Guías pondrán a su disposición una fuente útil e inagotable de datos. con la información más novedosa sobre los productos más importantes y de mayor relevancia en el mercado informático.

#### OTROS TITULOS DE LA COLECCION

3D Studio MAX 2 Access 97 AutoCAD 14 C++ Builder 3 CorelDRAW 8 Creación de páginas Web con Office 97 Delphi 4 Excel 97 Internet (2<sup>ª</sup> Edición) Internet Explorer 4.0 Introducción a la informática (2ª Edición) IRC. Charlas en Internet Linux Mathcad 7 Professional Modelos económicos y financieros con Excel

Netscape Communicator 4 Office 97 Professional PageMaker 6. Incluve apéndices sobre la v.6.5 PC. Actualización y mantenimiento PowerPoint 97 Programación en JAVA Programación en JavaScript Tecnologías de la información en la educación VBScript y programación ASP Visual Basic 5.0 CCE Visual Basic 6 Windows 98 Word 97 WordPerfect 8

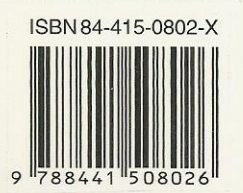

Nuevo Servicio de Información en Internet http://www.en-linea.net

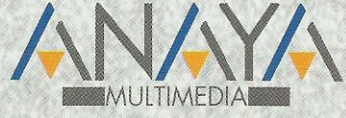

Dirección Internet http://www.AnayaMultimedia.es

# **Índice de contenidos**

# **Introducción**

# **Cómo usar este libro**

# **1. Instalación**

- 1.1. Consideraciones previas
	- 1.1.1. Versiones de Visual Basic 6
	- 1.1.2. Requerimientos de Visual Basic 6
- 1.2. Instalación de Visual Basic
	- 1.2.1. Arranque del programa de instalación
	- 1.2.2. Inicio de la instalación

# **2. El entorno**

- 2.1. Introducción
- 2.2. Elementos en el entorno
	- 2.2.1. La ventana principal
	- 2.2.2. El formulario
	- 2.2.3. La caja de herramientas
	- 2.2.4. El editor de propiedades
	- 2.2.5. El proyecto
	- 2.2.6. Posición del formulario en pantalla
- 2.3. El menú de Visual Basic
	- 2.3.1. El menú Archivo
	- 2.3.2. El menú Edición
	- 2.3.3. El menú Ver
	- 2.3.4. El menú Proyecto
	- 2.3.5. El menú Formato
	- 2.3.6. El menú Depuración
	- 2.3.7. El menú Consulta
	- 2.3.8. El menú Diagrama
	- 2.3.9. El menú Ejecutar
	- 2.3.10. El menú Herramientas
	- 2.3.11. El menú Complementos
	- 2.3.12. El menú Ventana
	- 2.3.13. El menú Ayuda
- 2.4. La barra de herramientas
- 2.5. El formulario
	- 2.5.1. Aspecto del formulario
	- 2.5.2. La rejilla de puntos
	- 2.5.3. Propiedades
- 2.6. Editando propiedades
- 2.7. Trabajo con controles
	- 2.7.1. Inserción de un control
	- 2.7.2. Inserción de múltiples controles del mismo tipo
	- 2.7.3. Manipular los controles
	- 2.7.4. Selección de varios controles
- 2.8. Menús emergentes
- 2.9. Uso de la ayuda

# **3. Elementos de una aplicación**

- 3.1. Introducción
- 3.2. Trabajando con proyectos
	- 3.2.1. El proyecto por defecto
	- 3.2.2. La ventana de proyecto
	- 3.2.3. Gestión de un proyecto
	- 3.2.4. Opciones de proyecto
	- 3.2.5. Trabajo con múltiples proyectos
- 3.3. Archivos de formulario
- 3.4. Módulos de código
- 3.5. Archivos de recursos
- 3.6. Entornos de datos e informes
- 3.7. Otros tipos de componentes

# **4. Fundamentos del lenguaje**

- 4.1. Introducción
- 4.2. Variables
	- 4.2.1. Definición de variables
	- 4.2.2. Tipos de variables
	- 4.2.3. Matrices
	- 4.2.4. Tipos definidos por el usuario
	- 4.2.5. Ámbito de definiciones y declaraciones
	- 4.2.6. Conversiones entre tipos
- 4.3. Expresiones
	- 4.3.1. Expresiones aritméticas
	- 4.3.2. Expresiones relacionales
	- 4.3.3. Expresiones lógicas o booleanas
- 4.4. Estructuras de control
	- 4.4.1. Estructuras condicionales
	- 4.4.2. Estructuras de repetición
	- 4.4.3. Procedimientos y funciones

#### **5. Controles, propiedades, eventos y métodos**

- 5.1. Introducción
- 5.2. Controles Visual Basic
	- 5.2.1. Disponibilidad de un control
	- 5.2.2 Uso de un control
- 5.3. Propiedades
	- 5.3.1. Tipos de propiedades
	- 5.3.2. Propiedades en otros objetos
	- 5.3.3. Acceso a una propiedad
	- 5.3.4. Propiedades de un formulario
- 5.4. Eventos
	- 5.4.1. Creación de un procedimiento de evento
	- 5.4.2. Nombre y parámetros de un procedimiento de evento
	- 5.4.3. Métodos
- 5.5. Propiedades más comunes
	- 5.5.1. Posición y dimensiones
	- 5.5.2. Estado del control
	- 5.5.3. Títulos y colores
	- 5.5.4. Tipos y estilos de letra
	- 5.5.5. Accesibilidad y orden de los controles
- 5.6. Eventos más comunes
	- 5.6.1. El evento Click
	- 5.6.2. Eventos de ratón
	- 5.6.3. Eventos de teclado
	- 5.6.4. Eventos de selección
- 5.7. Nombres, valores, propiedades y eventos por defecto

## **6. Trabajo con controles**

- 6.1. Introducción
- 6.2. El formulario
	- 6.2.1. Estilo del formulario
	- 6.2.2. Botones de la ventana
	- 6.2.3. Estado del formulario
	- 6.2.4. Formularios y la barra de tareas de Windows
	- 6.2.5. Escalas de medida
- 6.2.6. Mostrar y ocultar el formulario
- 6.2.7. Eventos de un formulario
- 6.3. El control CommandButton
	- 6.3.1. Botón por defecto y de cancelación
	- 6.3.2. Pulsación de un botón
- 6.4. El control Label
	- 6.4.1. Tamaño del control
	- 6.4.2. Alineación
- 6.4.3. Eventos de una etiqueta de texto
- 6.5. El control TextBox
	- 6.5.1. Extensión del texto a editar
	- 6.5.2. Barras de desplazamiento
	- 6.5.3. Texto seleccionado
	- 6.5.4. Otras propiedades de TextBox
	- 6.5.5. Eventos de TextBox
	- 6.5.6. Un ejemplo
- 6.6. El control CheckBox
	- 6.6.1. Un ejemplo
- 6.7. El control OptionButton
	- 6.7.1. Un ejemplo
	- 6.7.2. Grupos de opciones
- 6.8. El control Frame
	- 6.8.1. Un ejemplo
- 6.9. El control ListBox
	- 6.9.1. Contenido de la lista
	- 6.9.2. Aspecto de la lista
	- 6.9.3. Selección de elementos
	- 6.9.4. Otras propiedades de ListBox
	- 6.9.5. Un ejemplo
- 6.10. El control ComboBox
	- 6.10.1. Un ejemplo
- 6.11. Los controles HScrollBar y VScrollBar
	- 6.11.1 Límites y posición de la barra
	- 6.11.2. Desplazamiento del cursor
	- 6.11.3. Eventos de barras de desplazamiento
	- 6.11.4. Un ejemplo
- 6.12. El control PictureBox
	- 6.12.1. Métodos de dibujo
	- 6.12.2. Recuperar y guardar gráficos
	- 6.12.3. Un ejemplo
- 6.13. El control Image
- 6.14. Los controles DriveListBox, DirListBox y FileListBox
	- 6.14.1. Lista de unidades de disco
	- 6.14.2. Lista de directorios
	- 6.14.3. Lista de archivos
	- 6.14.4. Un ejemplo
- 6.15. Uso de menús
	- 6.15.1. Diseño de un menú
	- 6.15.2. Respuesta a la selección de una opción
	- 6.15.3. Teclas de acceso rápido
	- 6.15.4. Menús emergentes
	- 6.15.5. Propiedades de las opciones de menú
- 6.16. El control Timer
	- 6.16.1. Un ejemplo

## **7. Depuración, compilación y distribución**

- 7.1. Introducción
- 7.2. Depuración
- 7.2.1. Ventana de depuración
- 7.2.2. El objeto Debug
- 7.2.3. Estado de la ejecución
- 7.2.4. Ejecución paso a paso
- 7.2.5. Puntos de interrupción
- 7.2.6. Puntos de interrupción condicionales
- 7.2.7. Inspección de variables y expresiones
- 7.2.8. Pila de llamadas
- 7.3. Compilación
- 7.4. Distribución de una aplicación
	- 7.4.1. Instalación

# **8. Múltiples formularios**

- 8.1. Introducción
- 8.2. Formulario inicial
- 8.3. Cargar un formulario
	- 8.3.1. Visualización
	- 8.3.2. Acceso a los controles de un formulario
- 8.4. El objeto Me
- 8.5. Descarga de un formulario
- 8.6. Cuadros de diálogo de uso común
	- 8.6.1. El control CommonDialog
- 8.7. Un ejemplo
	- 8.7.1. El objeto Printer
	- 8.7.2. Archivos en disco
	- 8.7.3. El programa

#### **9. Bases de datos**

- 9.1. Introducción
- 9.2. El Administrador visual de datos
	- 9.2.1. Creación de una base de datos
	- 9.2.2. Añadir nuevas tablas
	- 9.2.3. Añadir datos a una tabla
	- 9.2.4. Modificación de la estructura
	- 9.2.5. Sentencias SQL
- 9.3. Controles de bases de datos
	- 9.3.1. El control Adodc
	- 9.3.2. Controles de datos
	- 9.3.3. Un ejemplo
	- 9.3.4. El objeto ADODB.RecordSet
- 9.4. Entornos de datos
	- 9.4.1. Definir conexiones y comandos
	- 9.4.2. La vista de datos
	- 9.4.3. El objeto Recordset resultante
- 9.5. Otros controles de datos
	- 9.5.1. Los controles DataList y DataCombo
	- 9.5.2. El control DataGrid

# **10. Generación de informes**

- 10.1. Introducción
- 10.2. Diseño de un informe simple
	- 10.2.1. Diseño del informe
	- 10.2.2. Mostrar el informe
- 10.3. Mejoras simples al informe
- 10.4. Informes de múltiples tablas
- 10.5. Control de las secciones

# **11. Controles avanzados**

11.1. Introducción

- 11.2. Mejora de la entrada de texto
	- 11.2.1. Generalidades de RichTextBox
	- 11.2.2. Tipo, tamaño, color y estilo de letra
	- 11.2.3. Un ejemplo
	- 11.2.4. Márgenes y sangrías
	- 11.2.5. Alineación y tabuladores
	- 11.2.6. Viñetas
	- 11.2.7. Guardar y recuperar el texto
	- 11.2.8. Impresión del texto
	- 11.2.9. Eventos de RichTextBox
- 11.3. Visualización de medidas
	- 11.3.1. Generalidades sobre Slider
	- 11.3.2. Estilo del control
	- 11.3.3. Selección de intervalos
	- 11.3.4. Un ejemplo
- 11.4. Indicación de estado de un proceso
	- 11.4.1. Un ejemplo
- 11.5. Líneas de estado
	- 11.5.1. Configuración de paneles durante el diseño
	- 11.5.2. Configuración de paneles en ejecución
	- 11.5.3. Eventos de un objeto Panel
	- 11.5.4. Un ejemplo
- 11.6. Barras de botones
	- 11.6.1. Configuración de la barra de botones
	- 11.6.2. Imágenes para los botones
	- 11.6.3. Definir los botones
	- 11.6.4. Eventos de los botones
	- 11.6.5. Configurar la barra de botones en ejecución
	- 11.6.6. Pruebas con ToolBar
- 11.7. Formularios multipágina
	- 11.7.1. Aspecto de las páginas
	- 11.7.2. Definición de las páginas
	- 11.7.3. Eventos de TabStrip
	- 11.7.4. Un ejemplo

#### **12. Introducción a las aplicaciones Web**

- 12.1. Introducción
- 12.2. Inicio de una aplicación IIS
	- 12.2.1. El diseñador de WebClass
	- 12.2.2. Añadir una plantilla HTML
	- 12.2.3. Codificar la respuesta de la plantilla
	- 12.2.4. Acceso a los elementos desde el cliente
- 12.3. Generación dinámica de código HTML
	- 12.3.1. Añadir un WebItem personalizado
	- 12.3.2. Generación del documento
	- 12.3.3. Creación de enlaces a objetos WebItem
- 12.4. Posibilidades de las WebClass

# **13. Introducción a las aplicaciones DHTML**

- 13.1. Introducción
- 13.2. Inicio de una aplicación DHTML
	- 13.2.1. Inserción de HTML
	- 13.2.2. Inserción de controles
- 13.2.3. Codificación de eventos
- 13.3. El objeto DHTMLPageDesigner
- 13.4. El objeto DHTMLPage
- 13.5. Posibilidades de las aplicaciones DHTML

## **Índice alfabético**